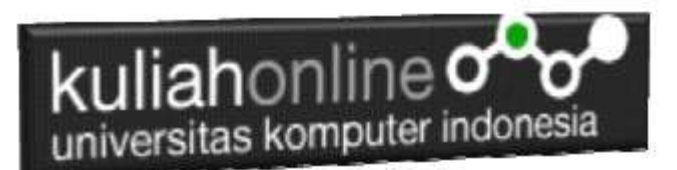

# BAB 9 Menggunakan Fungsi If

Oleh:Taryana Suryana M.Kom Teknik Informatika Unikom

[taryanarx@email.unikom.ac.id](mailto:taryanarx@email.unikom.ac.id) [taryanarx@gmail.com](mailto:taryanarx@gmail.com) Line/Telegram: 081221480577

### 9.Fungsi If dalam Java Script

Fungsi kondisi merupakan sebuah cara yang digunakan dalam program untuk mengambil suatu keputusan. Penggunaan fungsi logika dalam program komputer dapat di digunakan untuk menyeleksi satu atau beberapa kondisi dan mengerjakan aksi berikutya.

### 9.1.Kasus Program Penjualan Rumah

Ada sebuah perusahaan perumahan ingin membuat program untuk menghitung Penjualan Rumah dengan data dasar sebagai berikut:

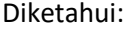

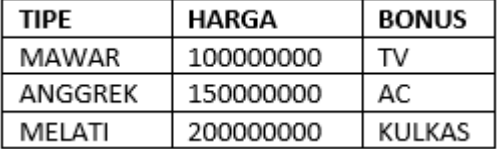

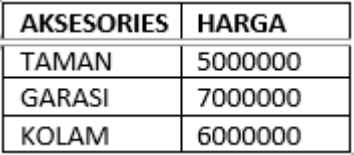

Ketentuan:

- 1. Jika orang memberi rumah dengan Tipe Mawar, maka harganya adalah Seratus Juta Rupiah dan akan mendapat Bonus TV.
- 2. Kemudian Jika Ditambah Aksesories, misalnya Taman, Maka Harganya di tambah Lima Juta Rupiah, Jika ditambah Garasi maka harganya ditamah Tujuh Juta Rupiah dan jika ditambah kolam maka harganya tambah Enam Juta Rupiah.
- 3. Perusahan akan memberikan Diskon sebesar 10%, 15% dan 20 %
- 4. Cari Total Harga, Diskon, dan Total yang harus dibayar konsumen.

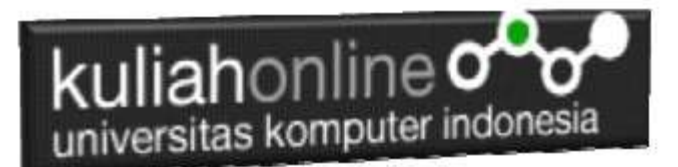

#### PROGRAM PENJUALAN RUMAH

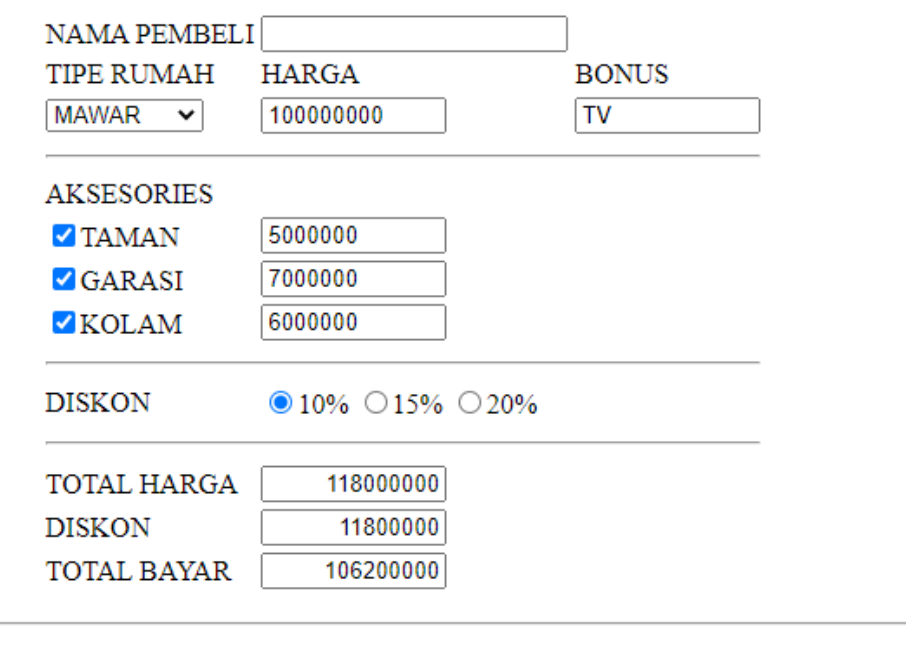

Proses Reset

## 9.2.Kode Program

Dengan Menggunakan HTML dan Proses Penghitungannya dengan menggunan Java Script, berikut adalah kode programnya.

```
<style type="text/css">
.left { text-align: left;}
.right { text-align: right;}
.center { text-align: center;}
.justify { text-align: justify;}
</style>
<form name=form>
<script>
var hrumah=0;
var htaman=0;
var hgarasi=0;
var hkolam=0;
var hdiskon=0;
  function proses1()
   {
     var tipe=document.form.tipe.value;
      if(tipe=="MAWAR") 
      {
        hrumah=100000000;
```
## kuliahonline o universitas komputer indonesia

```
 bonus="TV";
      }
      if(tipe=="ANGGREK") 
      {
        hrumah=150000000;
         bonus="AC";
      }
      if(tipe=="MELATI") 
      {
        hrumah=200000000;
         bonus="KULKAS";
      }
      document.form.hrumah.value=hrumah;
      document.form.bonus.value=bonus;
   }
   function proses2()
   {
  if(document.form.taman.checked) htaman=5000000;
   else htaman=0;
   if(document.form.garasi.checked) hgarasi=7000000;
   else hgarasi=0;
    if(document.form.kolam.checked) hkolam=6000000;
   else hkolam=0;
  document.form.htaman.value=htaman;
    document.form.hgarasi.value=hgarasi;
    document.form.hkolam.value=hkolam;
   }
    function proses3()
   {
     total=hrumah+htaman+hgarasi+hkolam;
     document.form.total.value=total;
     if(document.form.diskon[0].checked) hdiskon=0.1*total;
     if(document.form.diskon[1].checked) hdiskon=0.15*total
      if(document.form.diskon[2].checked) hdiskon=0.2*total;
      document.form.hdiskon.value=hdiskon;
      tbayar=total-hdiskon;
      document.form.tbayar.value=tbayar;
  }
</script>
<html><center>

PROGRAM PENJUALAN RUMAH
\langle h r \rangle<table>
<tr><td>NAMA PEMBELI<td><input name=namapembeli size=20>
<tr><td>TIPE RUMAH<td>HARGA<td>BONUS
<tr><td><select name=tipe onchange="proses1()">
<option>MAWAR
<option>ANGGREK
<option>MELATI
</select>
<td><input name=hrumah size=10>
<td><input name=bonus size=10>
<tr><td colspan=3><hr>
```
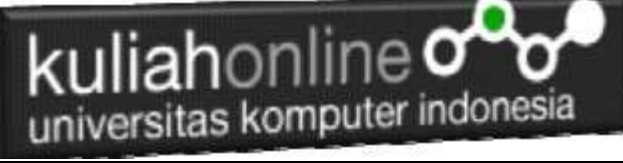

```
<tr><td>AKSESORIES
<tr><td><input type=checkbox name=taman onclick="proses2()">TAMAN
<td><input name=htaman size=10>
<tr><td><input type=checkbox name=garasi onclick="proses2()">GARASI
<td><input name=hgarasi size=10>
<tr><td><input type=checkbox name=kolam onclick="proses2()">KOLAM
<td><input name=hkolam size=10>
<tr><td colspan=3><hr>
<tr><td>DISKON<td><input type=radio name=diskon>10%
<input type=radio name=diskon>15%
<input type=radio name=diskon>20%
<tr><td colspan=3><hr>
<tr><td>TOTAL HARGA<td><input name=total size=10 class="right">
<tr><td>DISKON<td><input name=hdiskon size=10 class="right">
<tr><td>TOTAL BAYAR<td><input name=tbayar size=10 class="right">
</table>
<hr><input type=button value="Proses" onclick="proses3()">
<input type=reset value="Reset">
```
### 9.3. Hasil Run Program

Berikut adalah hasil Ketika Program di tampilkan di Browser

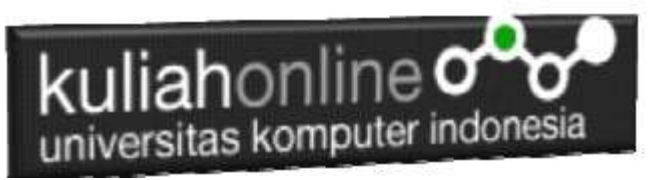

## PROGRAM PENJUALAN RUMAH

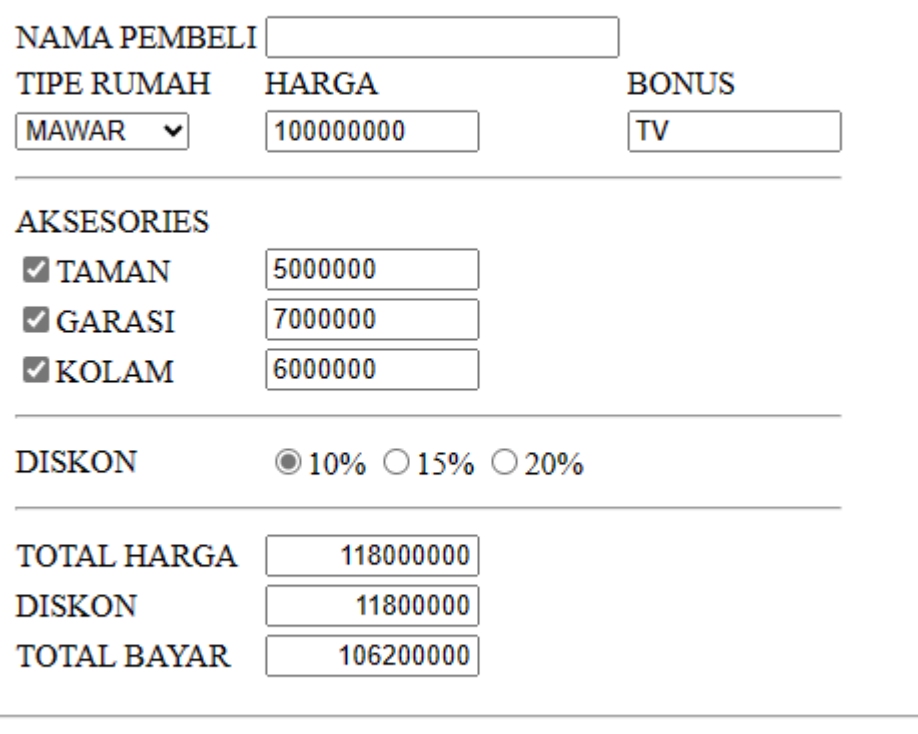

Proses Reset

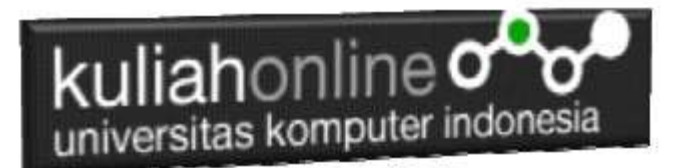

## TUGAS9

Dengan Menggunakan Kode Program yang hampir sama dengan contoh diatas, buat program komputer untuk menampilkan hasil seperti berikut:

## **PROGRAM PENJUALAN MOTOR**

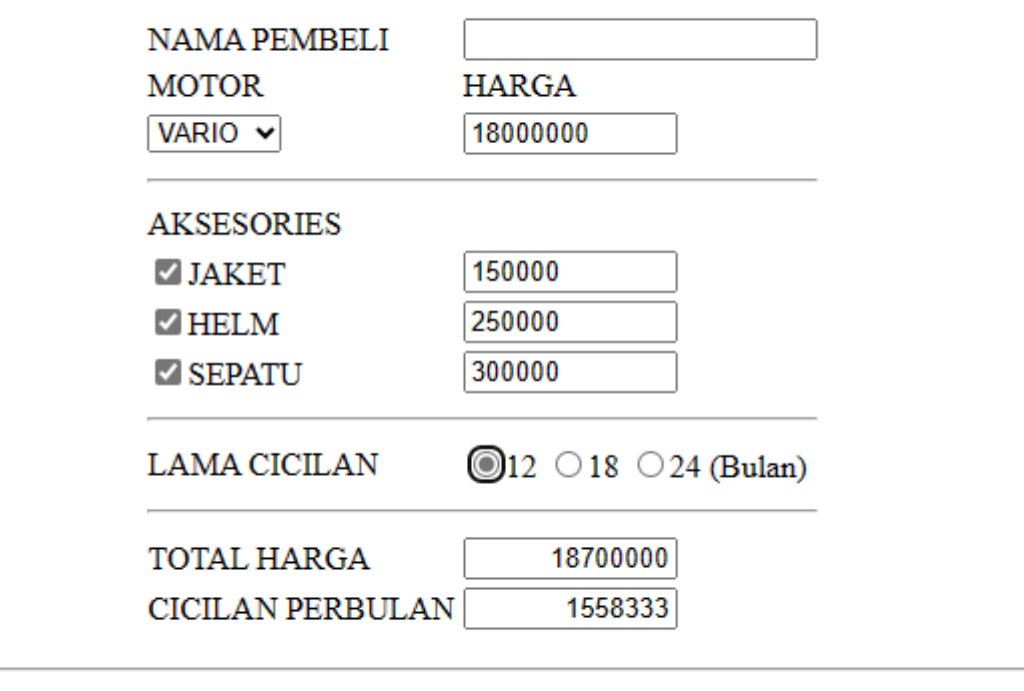

Proses Reset

DIKETAHUI:

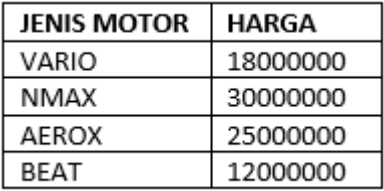

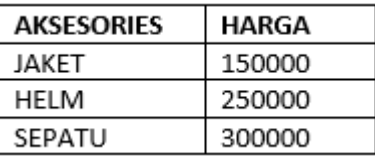

Dengan menggunakan Microsoft Word Copy Paste Kode program beserta tangkapan layar hasil keluarannya (screenshot), kemudian kirim ke Modul Tugas

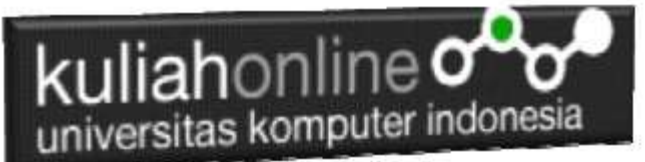

yang ada di kuliahonline.unikom.ac.id, **Nama Filenya: Tugas9-NIM-NAMA-KELAS.pdf**

Dikumpulkan Paling Lambat Setiap Hari Minggu Jam 18:00

#### Ok…selamat mencoba

#### DAFTAR PUSTAKA

- 1. Suryana, Taryana (2023) *[Materi 10 Membuat Program Untuk Memasukan Data.](http://repository.unikom.ac.id/70192/)* [Teaching Resource]
- 2. Suryana, Taryana (2023) *[Materi 9 Database Dan Mysql.](http://repository.unikom.ac.id/70191/)* [Teaching Resource]
- 3. Suryana, Taryana (2023) [Materi 5 Membuat Form Input Dan Penangangan Dengan Java](http://repository.unikom.ac.id/69878/1/Bab%205%20Membaca%20Data%20Objek%20dari%20HTML%20ke%20JavaScript.pdf)  [Script](http://repository.unikom.ac.id/69878/1/Bab%205%20Membaca%20Data%20Objek%20dari%20HTML%20ke%20JavaScript.pdf). [Teaching Resource]
- 4. Suryana, Taryana (2023) [Materi 4. Array Dalam Java Script](http://repository.unikom.ac.id/69800/1/Bab%204%20Penggunaan%20Array%20dan%20Method%20Array.pdf)*.* [Teaching Resource]
- 5. Suryana, Taryana (2023) *[Materi 3 Fungsi Kondisi -](http://repository.unikom.ac.id/69781/) Fungsi Logika.* [Teaching Resource]
- 6. Suryana, Taryana (2023) *[Materi 3. Materi 3 Fungsi Kondisi -](http://repository.unikom.ac.id/69780/) Fungsi Logika.* [Teaching Resource]
- 7. Suryana, Taryana (2023) *[Materi 2 Perulangan Dalam Java Script.](http://repository.unikom.ac.id/69759/)* [Teaching Resource]
- 8. Suryana, Taryana (2023) [Materi 1 Pengenalan](http://repository.unikom.ac.id/69749/1/Bab%201%20Pengenalan%20JavaScript.pdf) Java Script*.* [Teaching Resource]
- 9. Suryana, Taryana (2022) [Penggunaan Array Dan Methode Array Dalam Java Script](https://repository.unikom.ac.id/69064/1/Bab%204%20Penggunaan%20Array%20dan%20Method%20Array.pdf)*.* [Teaching Resource]
- 10. Suryana, Taryana (2022) *[Materi 3. Operator Dalam Php.](https://repository.unikom.ac.id/69060/)* [Teaching Resource]
- 11. Suryana, Taryana (2022) *[Materi 3. Membuat List Atau Daftar Dalam Html.](https://repository.unikom.ac.id/69059/)* [Teaching Resource]
- 12. Suryana, Taryana (2022) *[Fungsi Logika Atau Percabangan.](https://repository.unikom.ac.id/69057/)* [Teaching Resource]
- 13. Suryana, Taryana (2022) [Pengenalan Dasar Pemrograman Java Script](https://repository.unikom.ac.id/69014/1/Bab%201%20Pengenalan%20JavaScript.pdf)*.* [Teaching Resource]
- 14. Suryana, Taryana (2022) *[Fungsi Logika Atau Pecabangan Dalam Javascript.](https://repository.unikom.ac.id/69044/)* [Teaching Resource]
- 15. Suryana, Taryana (2022) *[Operator Dalam Php Dan Mysql.](https://repository.unikom.ac.id/69043/)* [Teaching Resource]
- 16. Suryana, Taryana (2021) *[Edit Data Pada Aplikasi Ijin Gangguan Ho.](https://repository.unikom.ac.id/68848/)* [Teaching Resource]
- 17. Suryana, Taryana (2021) *[Pembuatan Aplikasi Ijin Gangguan Ho Dengan Php Dan](https://repository.unikom.ac.id/68845/)  [Mysql.](https://repository.unikom.ac.id/68845/)* [Teaching Resource]
- 18. Suryana, Taryana (2021) *[Fungsi Logika Dalam Pemrograman Php](https://repository.unikom.ac.id/68842/) Dan Mysql.* [Teaching Resource]
- *19.* Suryana, Taryana (2021) [Input Dan Output Data Barang Dan Data Member](https://repository.unikom.ac.id/68824/)*.* [Teaching Resource]
- 20. Suryana, Taryana (2021) [Instalasi Xampp Untuk Menjalankan Web Server Apache Database](https://repository.unikom.ac.id/68771/)  [Mysql Dan Program Php](https://repository.unikom.ac.id/68771/)*.* [Teaching Resource]
- 21. Suryana, Taryana (2021) *[Membuat Formulir Pemasukan Data Dengan Html Dan Html5 Kelas](https://repository.unikom.ac.id/68841/) If[wa1-ul2-2021.](https://repository.unikom.ac.id/68841/)* [Teaching Resource]
- 22. Suryana, Taryana (2021) [Berbagai Macam Operator Dalam Php Dan Mysql](https://repository.unikom.ac.id/68814/)*.* [Teaching Resource]
- 23. Suryana, Taryana (2021) [Instalasi Xampp Untuk Pemrograman E-commerce](https://repository.unikom.ac.id/68773/1/Instalasi%20xampp%20untuk%20menjalankan%20apache%20Webserver%20Database%20MySQL%20dan%20PHP.pdf)*.* [Teaching Resource]
- 24. Suryana, Taryana (2021) [Pengenalan E-commerce](https://repository.unikom.ac.id/68775/1/Komputer%20Aplikasi%20E-Commerce%20-Taryana-suryana.pdf)*.* [Teaching Resource]
- 25. Suryana, Taryana (2021) [Membuat Database](https://repository.unikom.ac.id/68799/1/Membuat%20Database%20Dengan%20Menggunakan%20PHPMYADMIN.pdf)*.* [Teaching Resource]
- *26.* Suryana, Taryana; Koesheryatin (2014)[,Aplikasi Internet Menggunakan HTML, CSS & Java Script](https://books.google.co.id/books?id=Mt1MDwAAQBAJ&printsec=copyright&redir_esc=y#v=onepage&q&f=false)*, Elexmedia Komputindo, Jakarta*
- *27.* Suryana, Taryana (2021) [Pelatihan Pembuatan Website Dengan Menggunakan Html Dan](https://repository.unikom.ac.id/id/eprint/68497/)  [Dreamweaver](https://repository.unikom.ac.id/id/eprint/68497/)*.* [Teaching Resource]
- *28.* Suryana, Taryana (2010) [Membuat Web Pribadi dan Bisnis dengan HTML](https://repository.unikom.ac.id/id/eprint/4934)*., Gava Media, Jogyakarta*
- *29.* <https://www.w3schools.com/> September, 2021
- *30.* Suryana, Taryana; Sarwono, Jonathan. [E-Commece Menggunakan PHP & MySQL,](https://scholar.google.com/citations?view_op=view_citation&hl=id&user=c5vUJXQAAAAJ&citation_for_view=c5vUJXQAAAAJ:u5HHmVD_uO8C) Graha Ilmu, Jogyakarta
- *31.* Suryana, Taryana (2021) *[Materi 1. Pengenalan Html Web Browser Dan Text Editor.](https://repository.unikom.ac.id/68767/)* [Teaching Resource]
- 32. Suryana, Taryana, [e-COMMERCE MENGUNAKAN PHP DAN MYSQL,](https://scholar.google.com/citations?view_op=view_citation&hl=id&user=c5vUJXQAAAAJ&citation_for_view=c5vUJXQAAAAJ:u5HHmVD_uO8C) Graha Ilmu, Jogyakarta
- 33[.http://www.grahailmu.co.id/previewpdf/978-979-756-182-6-231.pdf](http://www.grahailmu.co.id/previewpdf/978-979-756-182-6-231.pdf)